## Download the Bus Status App

Welcome to the *Bus Status* app for Grande Yellowhead Public School Division. *Bus Status* lets you know instantly when your child's school bus is delayed or cancelled.

1) Search "Bus Status" on the App Store or Google Play, or use the QR codes below:

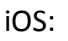

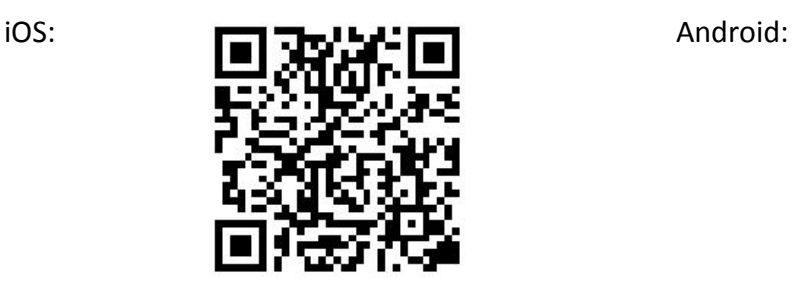

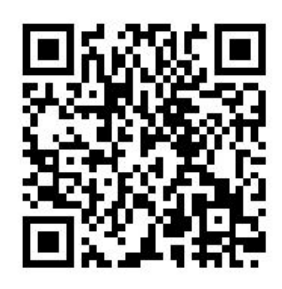

2) Download the *Bus Status* app by Box Clever.

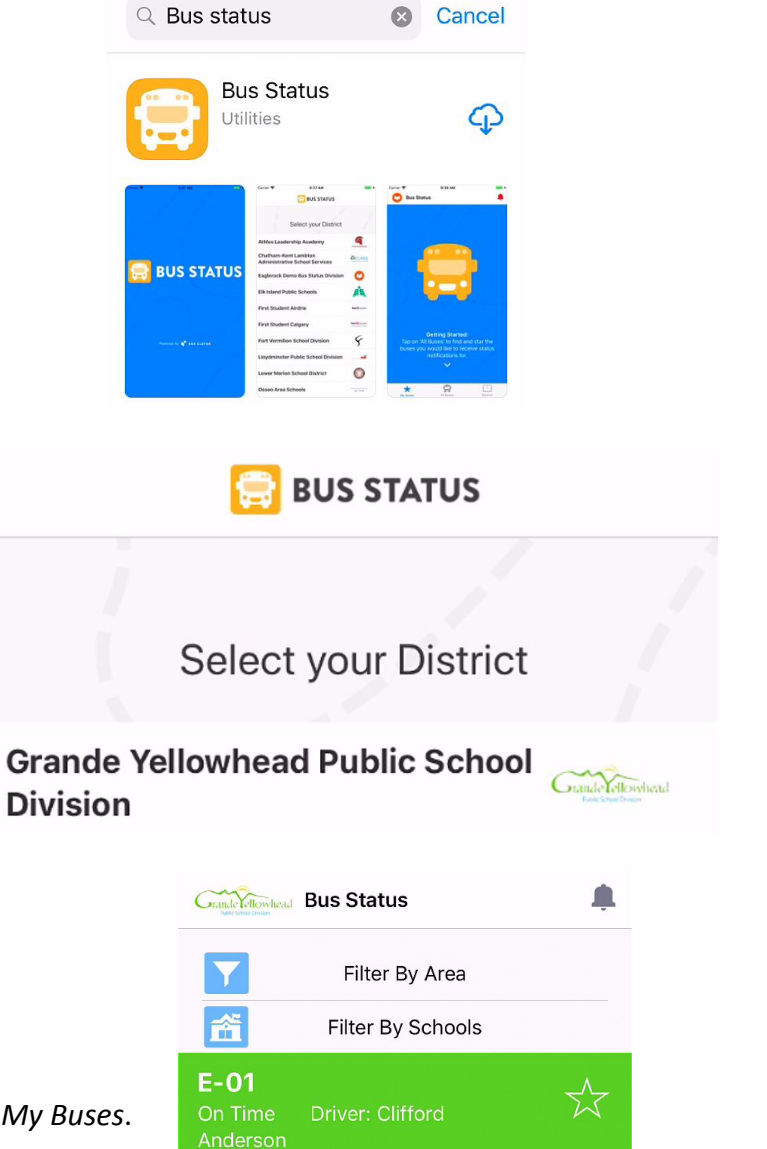

M

 $E-02$ 

On Time

at 10:08 AM

3) Open the app and select *Grande Yellowhead Public School Division* from the list.

4) Go to *All Buses.* Tap the star to add a bus to *My Buses*.

5) You'll receive a notification when one of your buses is Delayed, Cancelled, or Early.

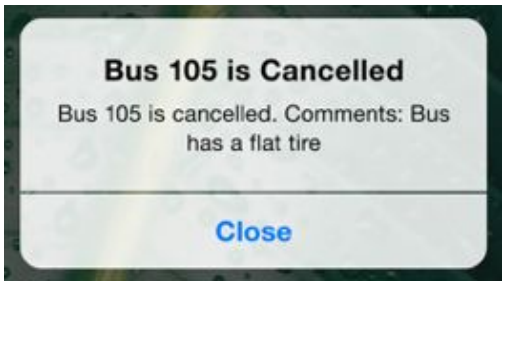

6) Tap the bell icon to see general Notifications.

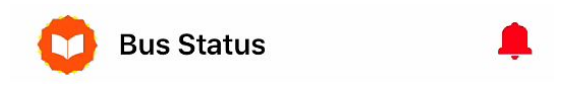

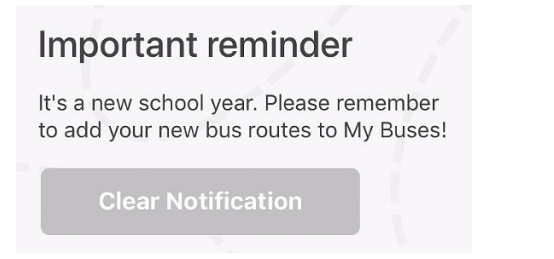